Django

[\[Django](http://typea.info/tips/wiki.cgi?page=Django)][\[Python](http://typea.info/tips/wiki.cgi?page=Python)]

mod python

1.[Python](http://typea.info/tips/wiki.cgi?page=Python) mod\_python 2.httpd devel mod python 2.httpd devel by the model when the state of  $\sim$ 3.[PostgreSQL](http://typea.info/tips/wiki.cgi?page=PostgreSQL) /usr/lib mod\_python [Apache](http://typea.info/tips/wiki.cgi?page=Apache) [Python](http://typea.info/tips/wiki.cgi?page=Python) ( ) mod\_python 3.2.8-3.1 httpd-2.2.3-5 python 2.6.2 r262  $\frac{\text{Python}}{\text{Python}}$  $\frac{\text{Python}}{\text{Python}}$  $\frac{\text{Python}}{\text{Python}}$  2.4 2.6 yum  $\overline{\phantom{a}}$  # yum install mod\_python Loading "installonlyn" plugin Setting up Install Process Setting up repositories Reading repository metadata in from local files Parsing package install arguments Resol ving Dependencies --> Populating transaction set with selected packages. Please wait. ---> Downloading header for mod\_python to pack into transaction set. mod\_python-3.2.8-3.1.i386 100% |=========================| 26 kB 00:00 ---> Package mod\_python.i386 0:3.2.8-3.1 set to be updated --> Running transaction check Dependencies Resolved ============================================================================= Package **Arch** Version Repository Size ============================================================================= Installing: mod\_python i386 3.2.8-3.1 core 257 k Transaction Summary ============================================================================= Install 1 Package(s)<br>Update 0 Package(s) Update 0 Package(s) Remove 0 Package(s) Total download size: 257 k Is this ok [y/N]: y Downloading Packages:  $(1/1): \mod$  python-3.2.8-3 100% | ============================ 257 kB 00:00 Running Transaction Test Finished Transaction Test Transaction Test Succeeded Running Transaction Installing: mod\_python ######################### [1/1] Installed: mod\_python.i386 0:3.2.8-3.1

Complete!

Windows

<http://ftp.riken.jp/net/apache/httpd/modpython/win/3.3.1/>

 $Python2.6$  $Python2.6$  2010/01/21

<http://httpd.apache.org/modules/python-download.cgi>

# wget http://ftp.kddilabs.jp/infosystems/apache/httpd/modpython/mod\_python-3.3.1.tgz

```
 # tar xvf mod_python-3.3.1.tgz
 mod_python-3.3.1/
 mod_python-3.3.1/test/
 mod_python-3.3.1/test/testconf.py.in
 mod_python-3.3.1/test/httpdconf.py
: 100 minutes
```
httpd-devel

mod\_so.c

```
 # httpd -l
 Compiled in modules:
   core.c
 prefork.c
 http_core.c
   mod_so.c
```
httpd-devel

```
 # yum install httpd-devel
```

```
 i386 0:2.1.22-4 db4-devel.i386 0:4.3.29-9.fc6 expat-devel.i386 0:1.95.8-8.2.1 openldap-devel.i386 0
:2.3.30-3.fc6
 Dependency Updated: httpd.i386 0:2.2.6-1.fc6 openldap.i386 0:2.3.30-3.fc6
Complete!
```
apxs  $\alpha$ 

```
 # find / | grep apxs
 /usr/share/man/man8/apxs.8.gz
 /usr/sbin/apxs
```
configure

apxs **[Python](http://typea.info/tips/wiki.cgi?page=Python)** 

```
 # ./configure --with-apxs=/usr/sbin/apxs
: 1990 - 1990 - 1990<br>1990 - 1990 - 1990 - 1990 - 1990 - 1990 - 1990 - 1990 - 1990 - 1990 - 1990 - 1990 - 1990 - 1990 - 1990 - 1990
 checking for --with-apxs... /usr/sbin/apxs executable, good
: 100 minutes
 checking for --with-python... no
 checking for python... /usr/local/bin/python
 checking Python version... 2.6
 checking Python install prefix... /usr/local
 checking checking where python libraries are installed... /usr/local/lib/python2.6
config.status: creating dist/Makefile
: 1990 - 1990 - 1990<br>1990 - 1990 - 1990 - 1990 - 1990 - 1990 - 1990 - 1990 - 1990 - 1990 - 1990 - 1990 - 1990 - 1990 - 1990 - 1990
```
## make

 # make : 100 minutes Compiling for DSO.

: 1999 (1999) Now su and make install (or, if you only want to perform a partial install, you can use make install\_dso and make install\_py\_lib)

make install

```
 #make install
Performing DSO installation.
 /usr/bin/install -c -d /usr/lib/httpd/modules
 /usr/bin/install -c src/mod_python.so /usr/lib/httpd/modules
```
 Now don't forget to edit your main config and add LoadModule python\_module /usr/lib/httpd/modules/mod\_python.so and if your configuration uses ClearModuleList, then also AddModule mod\_python.c : 100 minutes

mod\_python

Http /var/www/html/ pytest mptest.py

mptest.py

from mod\_python import apache

def handler(req): req.write("mod\_python worked!") return apache. OK

/etc/httpd/conf/httpd.conf

 <Directory "/var/www/html/pytest"> AddHandler mod\_python .py PythonHandler mptest PythonDebug On </Directory>

LoadModule python\_nodule /usr/lib/httpd/nodules/nod\_python.so

[Apache](http://typea.info/tips/wiki.cgi?page=Apache) mptest.py

 # /sbin/service httpd restart httpd : [ OK ] httpd を起動中 : [ OK ] <http://192.168.24.14/pytest/mptest.py> http://192.168.24...pytest/mptest.py  $\mathcal{A}_{\mathcal{A}}$ mod python worked!

## Django

httpd.conf

<http://michilu.com/django/doc-ja/modpython/> <http://www.python.jp/doc/contrib/modpython/inst-configure.html>

PythonPath

 <Location "/py/mysite"> SetHandler python-program PythonHandler django.core.handlers.modpython SetEnv DJANGO\_SETTINGS\_MODULE mysite.settings PythonPath "sys.path+['/var/www/html/py']" PythonDebug On </Location>

LoadModule python\_module /usr/lib/httpd/modules/mod\_python.so

 $\gamma$ um  $\gamma$  $\mathcal{L}$ 

 $\frac{\text{Python2.4}}{\text{Python2.4}}$  $\frac{\text{Python2.4}}{\text{Python2.4}}$  $\frac{\text{Python2.4}}{\text{Python2.4}}$  2.6

 $Python2.4$  $Python2.4$  $Python2.4$  2.6</u>

Mod\_python error: "PythonHandler django.core.handlers.modpython"

Traceback (most recent call last):

File "/usr/lib/python2.4/site-packages/mod\_python/apache.py", line 287, in HandlerDispatch

## log=debug)

 File "/usr/lib/python2.4/site-packages/mod\_python/apache.py", line 461, in import\_module f, p, d = imp.find\_module(parts[i], path)

ImportError: No module named django

# yum erase mod\_python

Running Transaction

Removing : mod\_python ######################### [1/1]

Renoved: nod\_python. i 386 0:3.2.8-3.1 Complete!

<http://192.168.24.14/py/mysite/polls/>

 ImproperlyConfigured: Error loading psycopg2 module: libpq.so.5: cannot open shared object file: No such file or directory

**PostgreSQL** 

 # cp /usr/local/pgsql/lib/libpq.so.5 /usr/lib # ldconfig

mysite.urls.py

```
 urlpatterns = patterns('',
 (r'^py/mysite/firsttest/$', 'mysite.firsttest.views.index'),
\lambda
```
mysite.firsttest.[vie](http://typea.info/tips/wiki.cgi?page=vi)ws.py

```
 # -*- encoding: utf-8 -*-
 from django.http import HttpResponse
 def index(request):
 return HttpResponse('Hello Django!')
```
OK

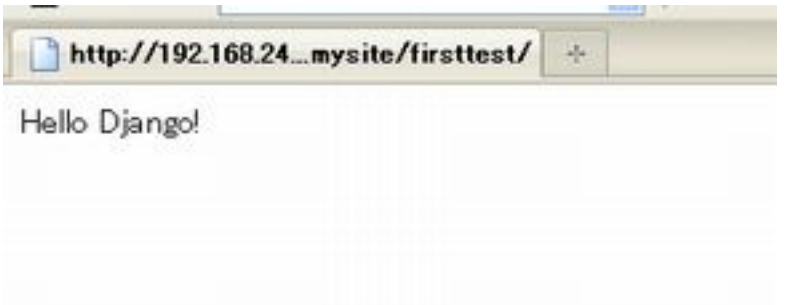